# What's New

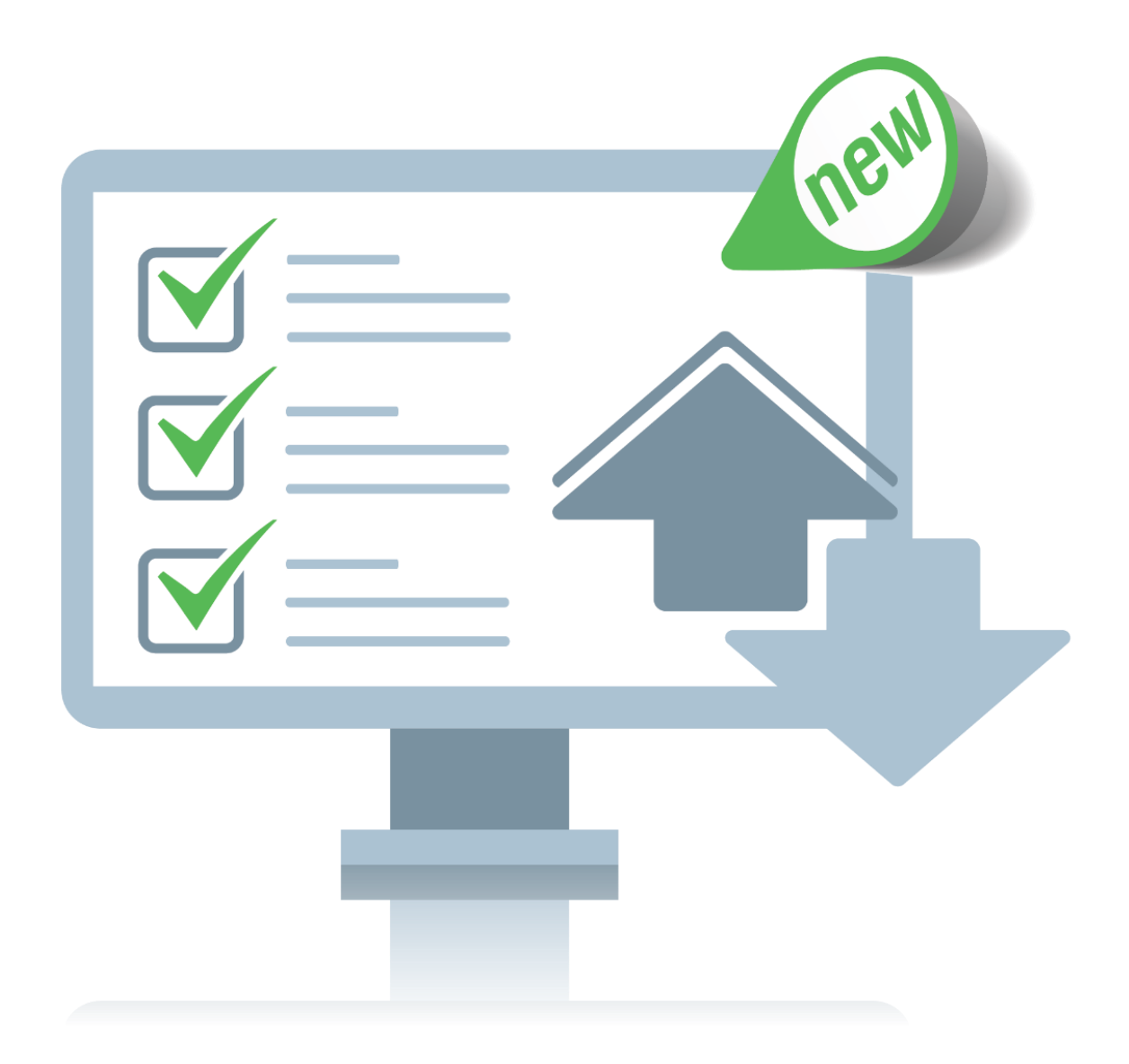

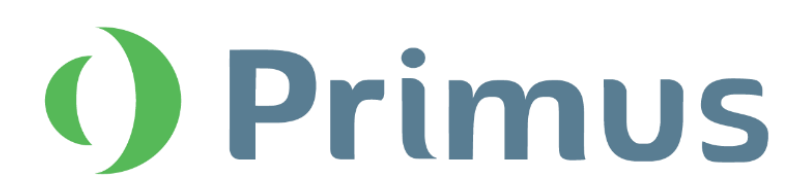

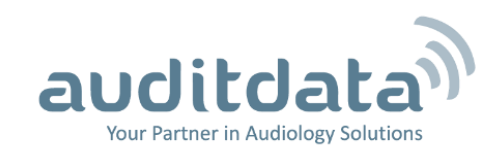

# What's New in Primus 2.5.1.0

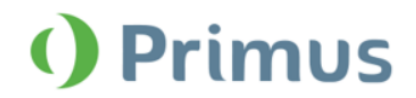

# **Table of Contents**

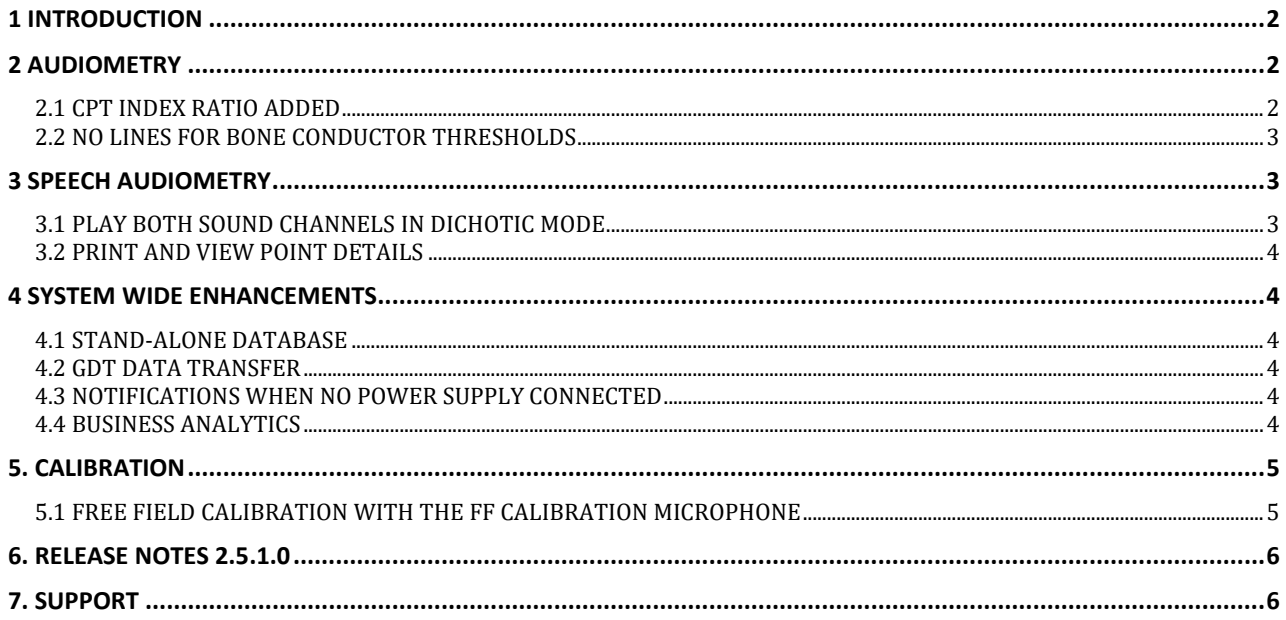

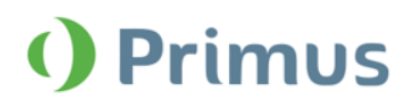

# <span id="page-2-0"></span>**1 Introduction**

The purpose of this document is to give you an overview of the new features in Primus 2.5.1.0.

#### **Please note this is NOT a mandatory update from the previous version, 2.5.0.1.**

The first few sections give you a brief description of the most important new features. To get a full list of the enhancements and fixes done in this release, take a look at the [Release Notes](#page-6-0) section.

# <span id="page-2-1"></span>**2 Audiometry**

# <span id="page-2-2"></span>**2.1 CPT index ratio added**

CPT figure is derived from a table giving the percentage of impact depending on the threshold level for the frequencies. The calculation of CPT is based on the thresholds of four frequencies in the audiogram – 500 kHz, 1000 kHz, 2000 kHz, and 4000 kHz. You can find out more about CPT from the **User Manual**.

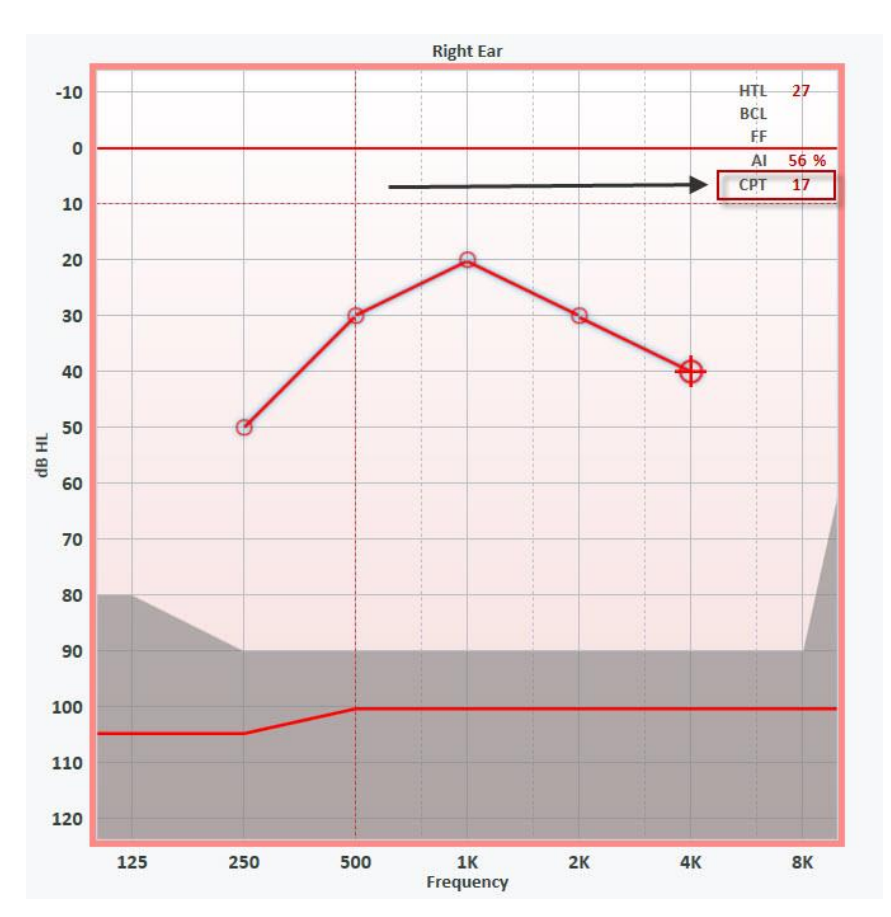

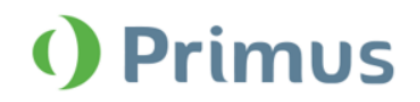

## <span id="page-3-0"></span>**2.2 No lines for Bone Conductor thresholds**

Go to **Tools > Settings > Audiometry > Pure Tone Curve Styles** and select the **HTL** test type and **BC** transducer. Default curve style will be set to **None**. Save your changes and proceed to conducting the **BCL** measurement. The graph does not have any threshold lines.

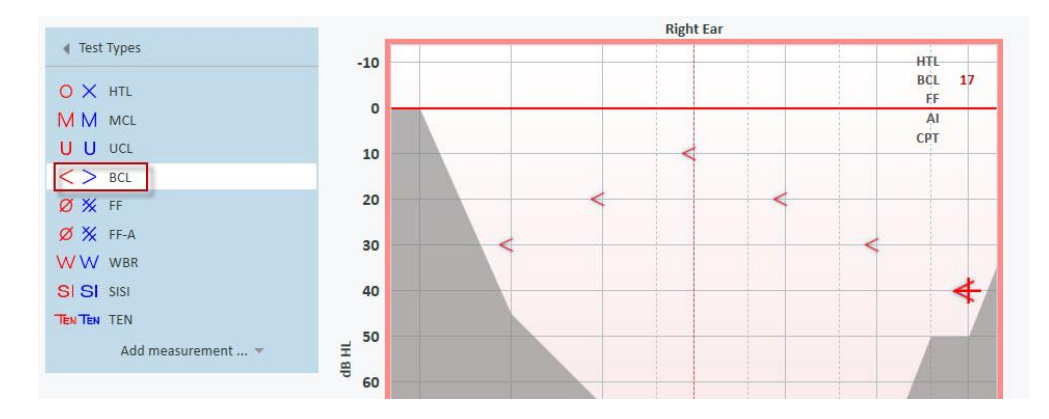

# <span id="page-3-1"></span>**3 Speech Audiometry**

## <span id="page-3-2"></span>**3.1 Play both sound channels in Dichotic mode**

**Speech Measurement** preset settings now include the option to play both sound channels from a single source, either recorded sound or live speech. Level for right and left ear can be adjusted separately

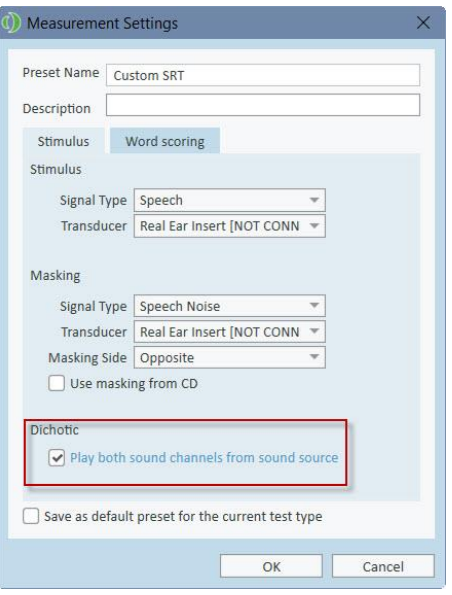

If you disable the option, one sound channel will be played into both ears for the **Dichotic** mode.

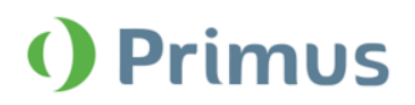

## <span id="page-4-0"></span>**3.2 Print and view Point Details**

Click the Point Details icon to display and print out **Point Details** information in a table view.

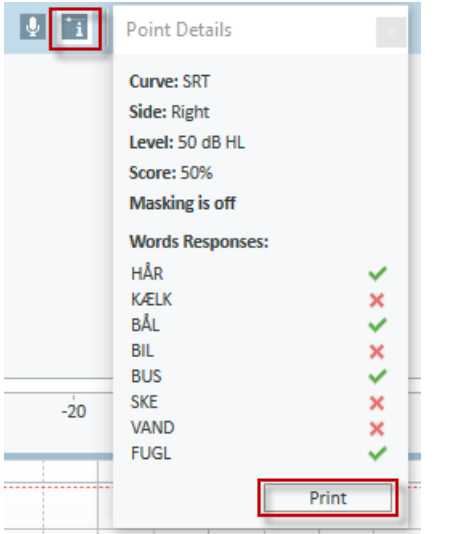

# <span id="page-4-1"></span>**4 System Wide Enhancements**

## <span id="page-4-2"></span>**4.1 Stand-alone database**

Primus is now able to run on its own and does not require a NOAH installation for the client/patient database. The Stand-alone database can run in a local network setting.

## <span id="page-4-3"></span>**4.2 GDT data transfer**

<span id="page-4-4"></span>Primus now supports GDT data transfer in a local network setting.

## **4.3 Notifications when no power supply connected**

If your power supply is disconnected, you will get a corresponding notification in the lower right corner of Primus.

PFU+ HW: Connected

## <span id="page-4-5"></span>**4.4 Business Analytics**

Primus now supports Auditdata Business Analytics - a cloud system for asset management, usage analysis, and reporting.

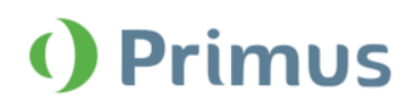

# <span id="page-5-0"></span>**5. Calibration**

# <span id="page-5-1"></span>**5.1 Free field calibration with the FF calibration microphone**

You can use a new free field calibration microphone to perform free field calibration in Primus. For this, go to **Tools > Sound Field Calibration** and select **Using Free Field Calibration Tool** as your calibration mode.

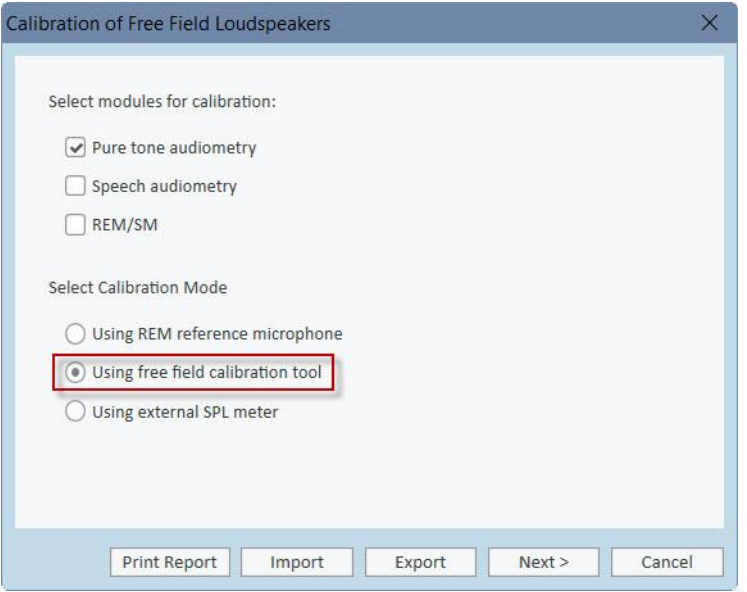

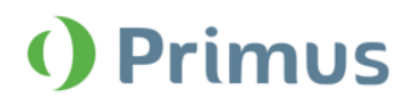

# <span id="page-6-0"></span>**6. Release Notes 2.5.1.0**

This version of the Primus software release contains the following enhancements:

#### **Audiometry**

- High frequency headsets can be used in all Air Conductor outputs
- Display Bone Conduction (BC) thresholds not connected by any lines
- Added support for the DD 450 transducer

#### **Speech Audiometry**

- Option to play both sound channels from a single source
- View and print out point details

#### **Calibration**

• Use the Free Field Calibration Microphone to perform free-field calibration

#### **System Wide Enhancements**

- Stand-alone client/patient database
- Faster and longer display of pop-up windows
- Transducer activation period changed from 6 to 12 months
- Support for Auditdata Business Analytics
- GDT network support

#### **Supported Languages**

• German, French, Polish, Turkish, Danish, Finnish, Spanish, Italian, Hungarian, Chinese, and Japanese.

#### **Bug Fixes and Other Improvements**

#### **Dependencies**

This version supports NOAH versions 3.7, NOAH 4, or higher. To use the Primus Panel under AuditBase System, AuditBase version 4.17.01 or higher is required.

#### **Installation**

To upgrade to Primus 2.5.1.0:

- 1. Run the set-up file: Setup Primus 2 5 1 0.exe.
- 2. Follow the instructions on the screen and your system will be updated.

# <span id="page-6-1"></span>**7. Support**

For further information, please visit [www.auditdata.com.](http://www.auditdata.com/)